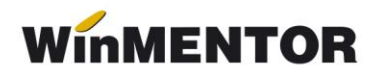

# *WMAdmin – program de administrare a bazei dedate MENTOR*

## *SCURTĂ DESCRIERE*

Produsul va opera actualizări ale bazei de date existente, pentru o listă specificată de firme, fiind foarte utilă celor care lucrează cu mai multe firme în mod curent, datorită posibilității actualizării datelor necesare calculelor de salarii în mod centralizat, executării job-urilor imediat sau la o oră prestabilită. Funcțiile produsului nefiind limitate, structura descrisă în rândurile următoare este pur informativă.

#### *INSTALAREA PRODUSULUI*

Instalarea produsului presupune descărcărea arhivei Install MentorADMIN.zip de pe site-ul aplicatiei sau ftp2.winmentor.ro\clienti\ WinMENTOR Kit\_Test\WinMENTOR v....\, dezarhivarea și lansarea în execuție a executabilului.

Programul determină automat dacă este o instalare sau un upgrade pe baza datelor înregistrate în regiștrii Windows (figura 1). Aplicația "MentorAdminS" (server) se va instala numai pe serverul de date.

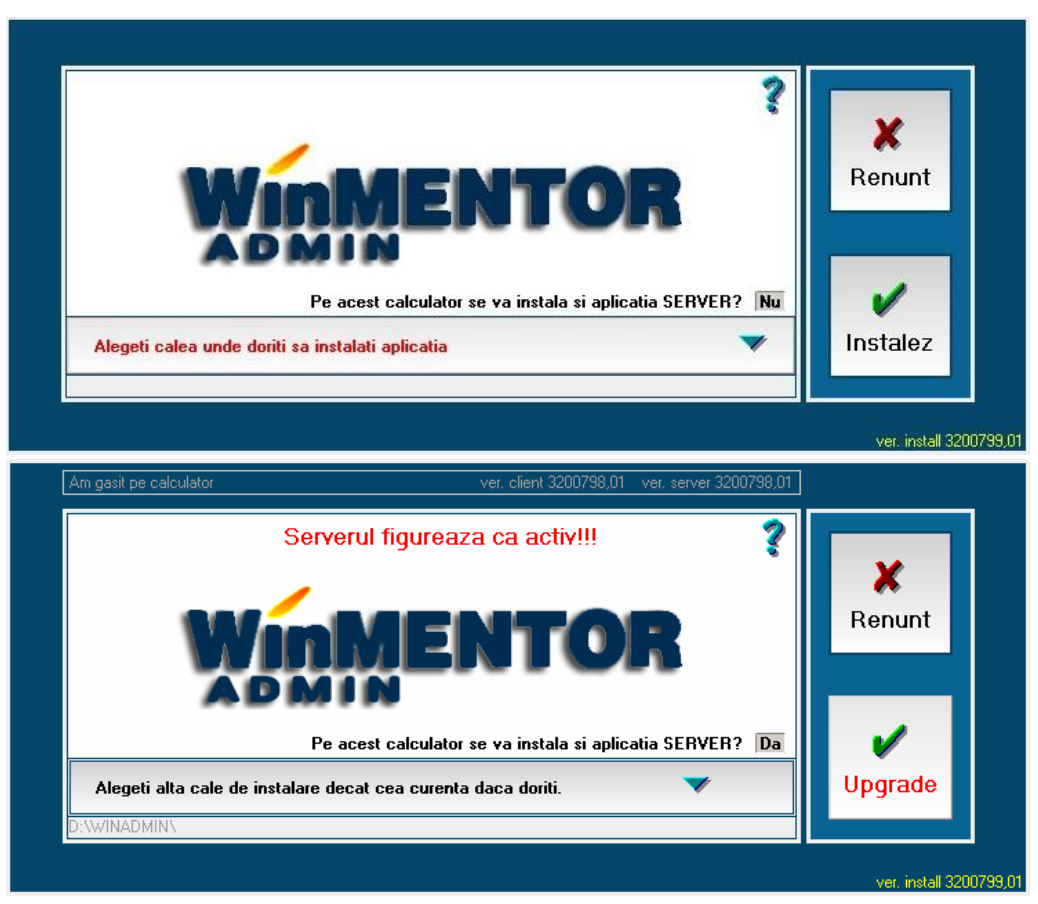

*Fig. 1*

Instalarea se va face obligatoriu într-un director diferit de cel al aplicației **WinMENTOR**!

Dacă la upgrade sunteți anunțați în interfață că "Nu pot copia aplicația server. Vă rog să ieșiți din ea și apoi să dați OK!" va trebui să închideți aplicația de server dacă execuția job-urilor vă permite sau să amânați execuția upgrade-ului până ce acest lucru va fi posibil.

Realizarea cu succes a operațiunii este confirmată prin afișarea fereastrei din figura 2.

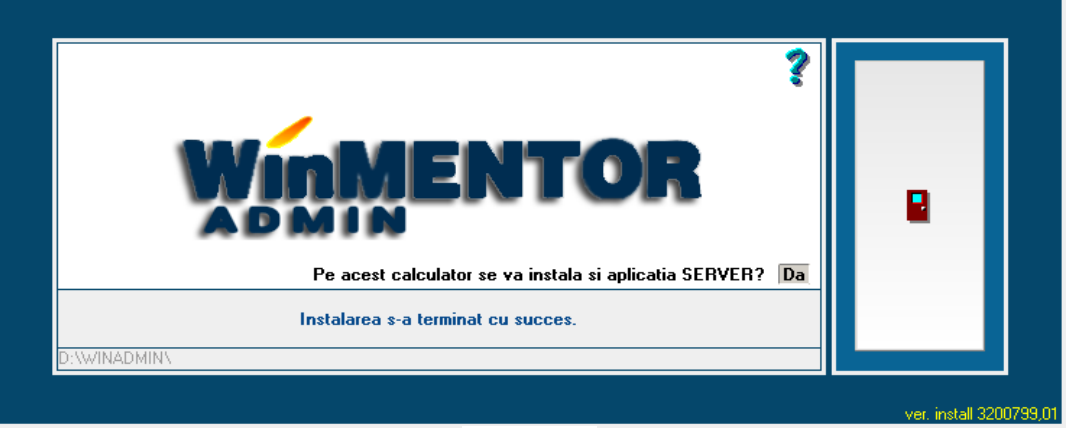

*Fig.2*

Ieșirea din interfață lansează automat posibilitatea de a utiliza aplicația prin afișarea ferestrei de acces (figura 3).

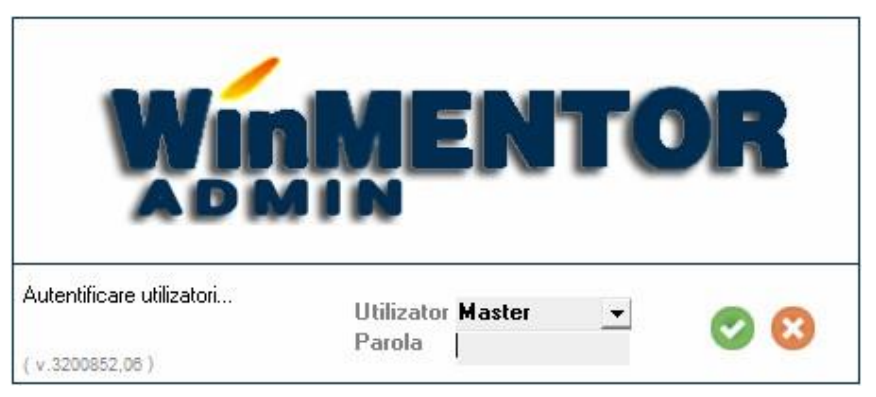

*Fig.3*

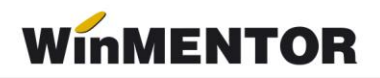

La instalare se creează automat pe desktop două shortcut-uri corespunzătoare programelor "Mentor ADMIN" și "Mentor ADMINs", iar în zona de Notification area se instalează icon-ul aplicației de server (figura 4).

Dezinstalarea programului se poate face din "Add or Removes programs" – figura 5.

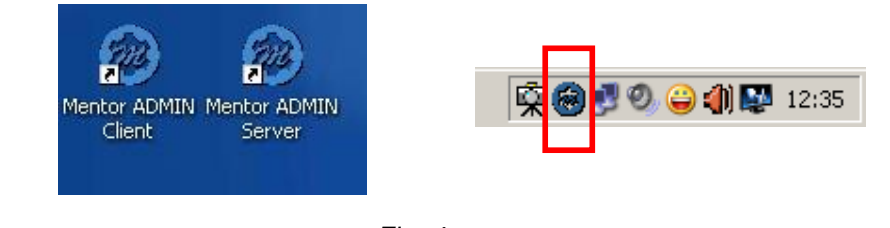

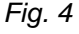

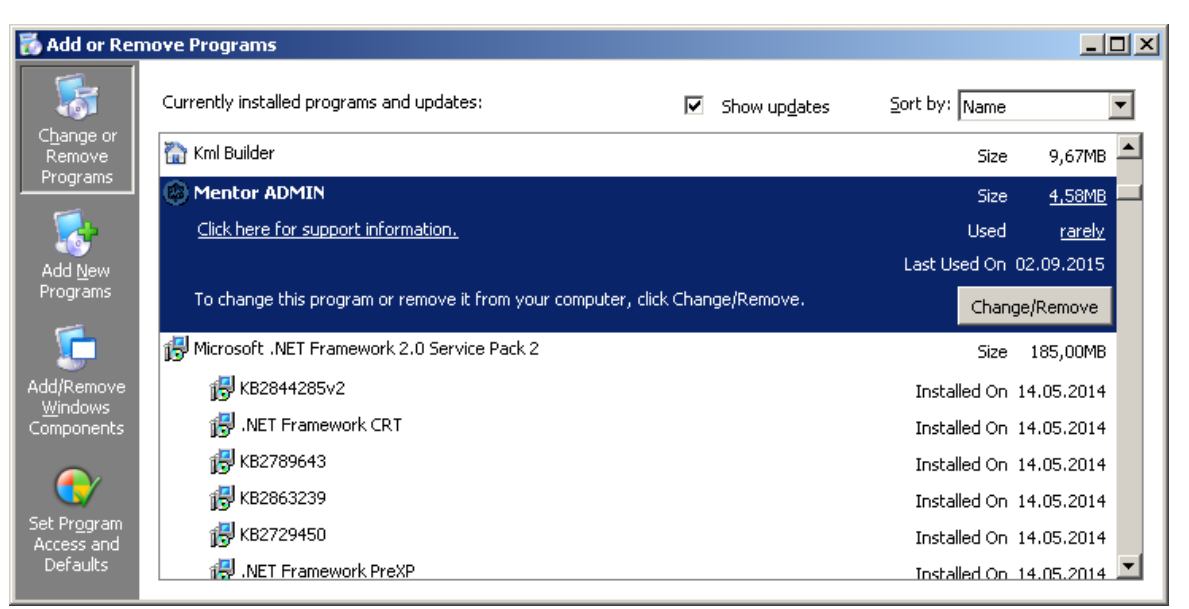

*Fig.5*  $\overline{1}$ 

## *FUNCŢIILE PROGRAMULUI*

Momentan, sunt finalizate doar functiile active din lista de opțiuni, urmând ca pe viitor să fiedezvoltate şi altele. Decizia de punere pe piaţă a produsului în această stare de realizare a fost luată în vederea ajutării clienţilor, firme de contabilitate, în ceea ce priveşte activitatea de configurare a parametrilor de calcul a salariilor, corespunzători modificărilor Codului fiscal,pentru firmele din portofoliu.

#### *MOD DE LUCRU*

Modul de lucru presupune înregistrarea procedurilor de actualizare a bazei de date existentepe sistem, ce se constituie în **JOB**-uri de executat.

**JOB**-urile se vor putea executa imediat, la un anumit moment sau în mod repetat. Nu se vorputea înregistra două **JOB**-uri diferite cu acelaşi moment de start. Fiecare **JOB** va intra într-ocoadă de asteptare, în ceea ce priveste execuția, și se va executa după terminarea JOB-ului precedent, chiar dacă momentul preconizat de începere a fost depăşit.

Programul va actualiza bazele de date, ale firmelor destinatare, pentru toti parametrii selectaţi în cadrul **JOB**-ului.

### **1. SALARII – Actualizarea parametrilor de calcul**

Parametrii de calcul pe care și-i propune aplicația să-i actualizeze, se referă la:

- Constante personal salarizare exclusiv cele referitoare la selectia din nomenclatoare particulare la nivel de firmă (selecție de conturi, bănci, monede etc.);
- Contribuții angajat, angajator (exclusiv configurarea contabilă);
- Deduceri de bază;
- Impozitar;
- Zile libere:
- Venituri profesionale parametrii de calcul contracte.

Modul de lucru (exclusiv cazul zilelor libere și a "veniturilor profesionale") presupune existenţa configurărilor în **NEW**\**Luna** (furnizat de către producător) sau într-una din lunile unei firme, din baza de date, considerată "șablon" (pe care ați configurat-o manual conform cerinţelor legislative), utilizate ca sursă pentru copierea lor în lunile firmelor destinatare.

În cazul copierii zilelor libere preluarea datelor se va face de la nivelul firmei a cărei lună a fost indicată ca sursă (**New**\**Firma** sau firmă șablon indicată de utilizator).

În ceea ce privește parametrii de calcul ai "veniturilor profesionale", aceștia se memorează prin intermediul încărcării datelor în interfață.

În figurile 6 – 9 sunt prezentate ferestrele utilizate pentru detalierea parametrilor ce se pot actualiza prin intermediul acestei funcții.

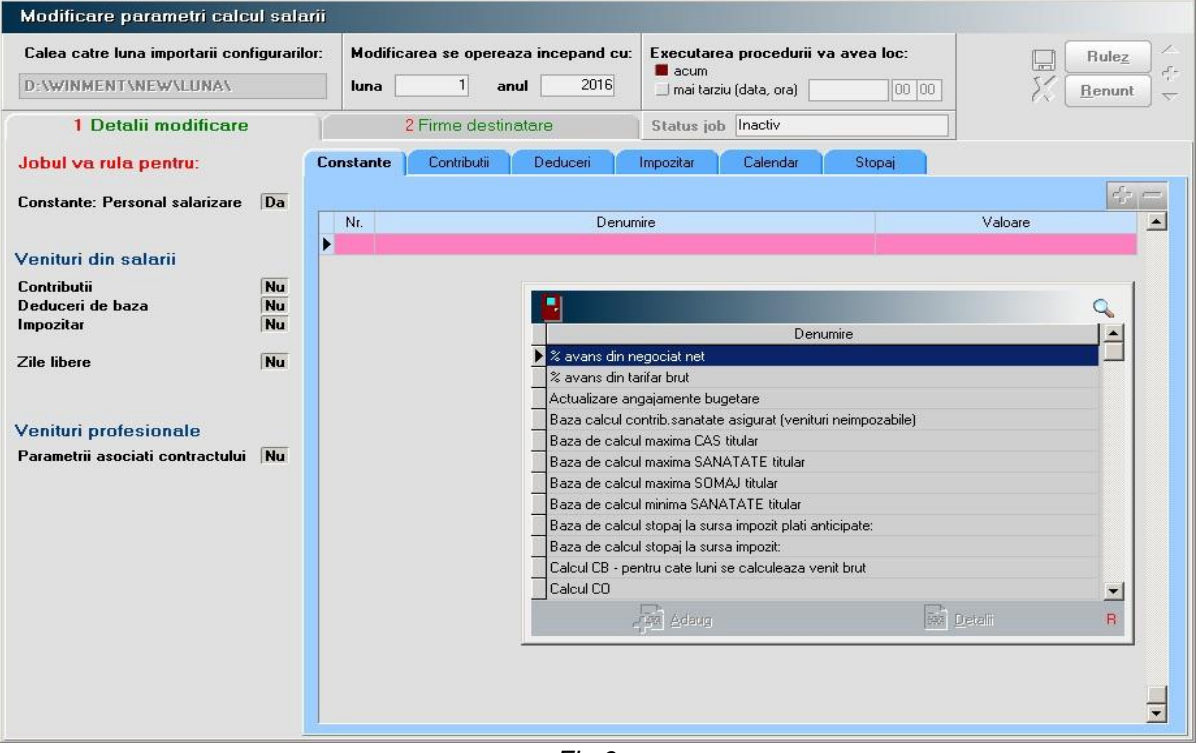

*Fig.6*

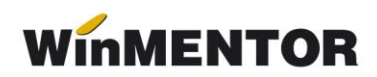

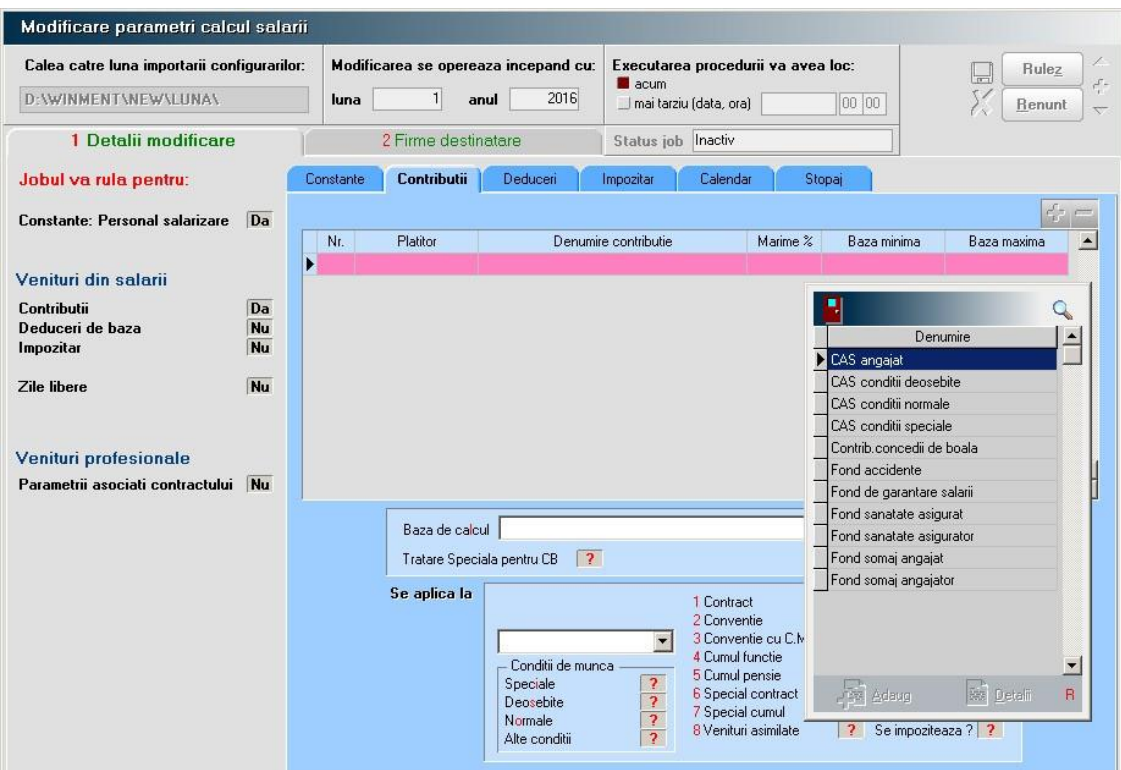

| Modificare parametri calcul salarii                                                         |                 |                                                                   |                               |                                                                                          |                       |                  |                      |                  |                                |              |
|---------------------------------------------------------------------------------------------|-----------------|-------------------------------------------------------------------|-------------------------------|------------------------------------------------------------------------------------------|-----------------------|------------------|----------------------|------------------|--------------------------------|--------------|
| Calea catre luna importarii configurarilor:<br>d:\WINMENT\NEW\LUNA\<br>1 Detalii modificare |                 | Modificarea se opereaza incepand cu:<br>2018<br>1<br>luna<br>anul |                               | Executarea procedurii va avea loc:<br><b>L</b> acum<br>100 00<br>Imai tarziu (data, ora) |                       |                  |                      |                  | <b>Rulez</b><br><b>R</b> enunt |              |
|                                                                                             |                 | 2 Firme destinatare                                               |                               |                                                                                          | Inactiv<br>Status job |                  |                      |                  |                                |              |
| Jobul va rula pentru:                                                                       |                 | Contributii<br>Constante                                          | Deduceri                      |                                                                                          | Impozitar             | Calendar         |                      | Stopaj           |                                |              |
| <b>Constante: Personal salarizare</b><br><b>Nu</b>                                          |                 | Se aplica la<br>Da<br>Contract de baza<br>п.                      |                               |                                                                                          | Transe de venit       |                  |                      |                  |                                |              |
| Venituri din salarii                                                                        |                 | Conventie fara C.M.<br>$\overline{2}$<br>Conventie cu C.M.        | <b>Nu</b>                     | Nr.                                                                                      | Pers.intr.            | Limita inf.      | Limita sup.          | Valoare deducere |                                | $\land$      |
| Contributii                                                                                 | Nu              | 3<br><b>Contract partial/cumul</b><br>4<br><b>5</b> Cumul pensie  | <b>Nu</b><br><b>Nu</b><br>Nu  | $\mathbf{1}$<br>$\overline{2}$                                                           | 0 <sub>1</sub>        | 0 1951           | 1950 510<br>2000 495 |                  |                                |              |
| Deduceri de baza<br>Impozitar                                                               | Da<br><b>Nu</b> | <b>Special contract</b><br>6<br><b>Special conventie</b><br>7     | Nu<br>$\overline{\mathbf{r}}$ | $\overline{3}$<br>$\overline{4}$                                                         |                       | 0 2001<br>0 2051 | 2050 480<br>2100 465 |                  |                                |              |
| Zile libere                                                                                 | Nu              | 8 Venituri asimilate                                              | $\overline{\mathbf{r}}$       | 5 <sup>5</sup><br>$\mathbf{6}$                                                           |                       | 0.2101<br>0 2151 | 2150 450<br>2200 435 |                  |                                |              |
|                                                                                             |                 | Mod de calcul                                                     |                               | 7                                                                                        |                       | 0 2201           | 2250 420             |                  |                                |              |
| Venituri profesionale<br>Parametrii asociati contractului Nu                                |                 | Suma fixata<br>Transe de venit                                    |                               | 8<br>$\overline{9}$                                                                      |                       | 0 2251<br>0 2301 | 2300 405<br>2350 390 |                  |                                |              |
|                                                                                             |                 | <b>Mod</b> rotunjire                                              |                               | 10<br>11                                                                                 |                       | 0 2351<br>0 2401 | 2400 375<br>2450 360 |                  |                                |              |
|                                                                                             |                 | Suplimentare                                                      |                               | 12                                                                                       |                       | 0 2451           | 2500 345             |                  |                                |              |
|                                                                                             |                 | Trunchiere<br>Rotunjire                                           |                               | 13<br>14                                                                                 |                       | 0 2501<br>0 2551 | 2550 330<br>2600 315 |                  |                                |              |
|                                                                                             |                 | Precizie                                                          |                               | 15                                                                                       |                       | 0 2601           | 2650 300             |                  |                                |              |
|                                                                                             |                 | XXXXX.X.                                                          |                               | 16                                                                                       |                       | 0 2651           | 2700 285             |                  |                                |              |
|                                                                                             |                 | XXXXX.O.<br><b>якки</b> 0.0.                                      |                               | 17<br>18                                                                                 |                       | 0 2701<br>0 2751 | 2750 270<br>2800 255 |                  |                                |              |
|                                                                                             |                 |                                                                   |                               | 19                                                                                       |                       | 0 2801           | 2850 240             |                  |                                | $\checkmark$ |
|                                                                                             |                 | Valoare (lei)                                                     |                               | Vbl - venit brut lunar                                                                   |                       |                  |                      |                  |                                |              |

*Fig.7*

... pentru calculatoare care nu știu contabilitate

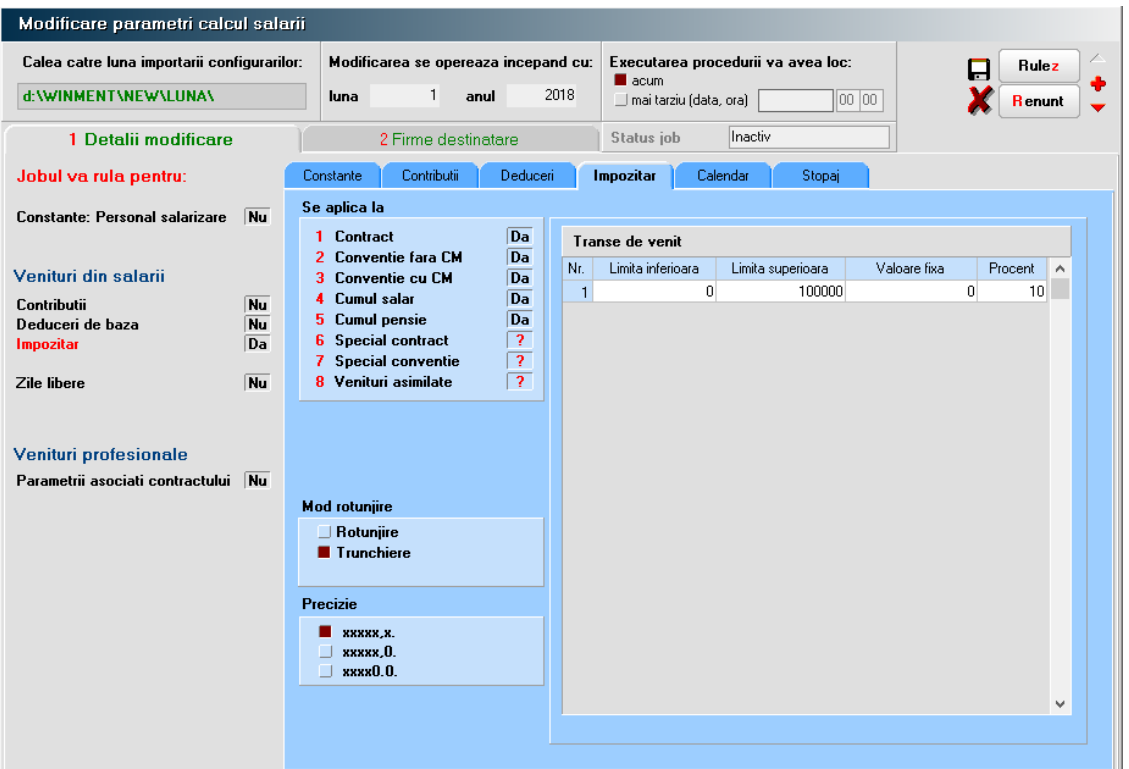

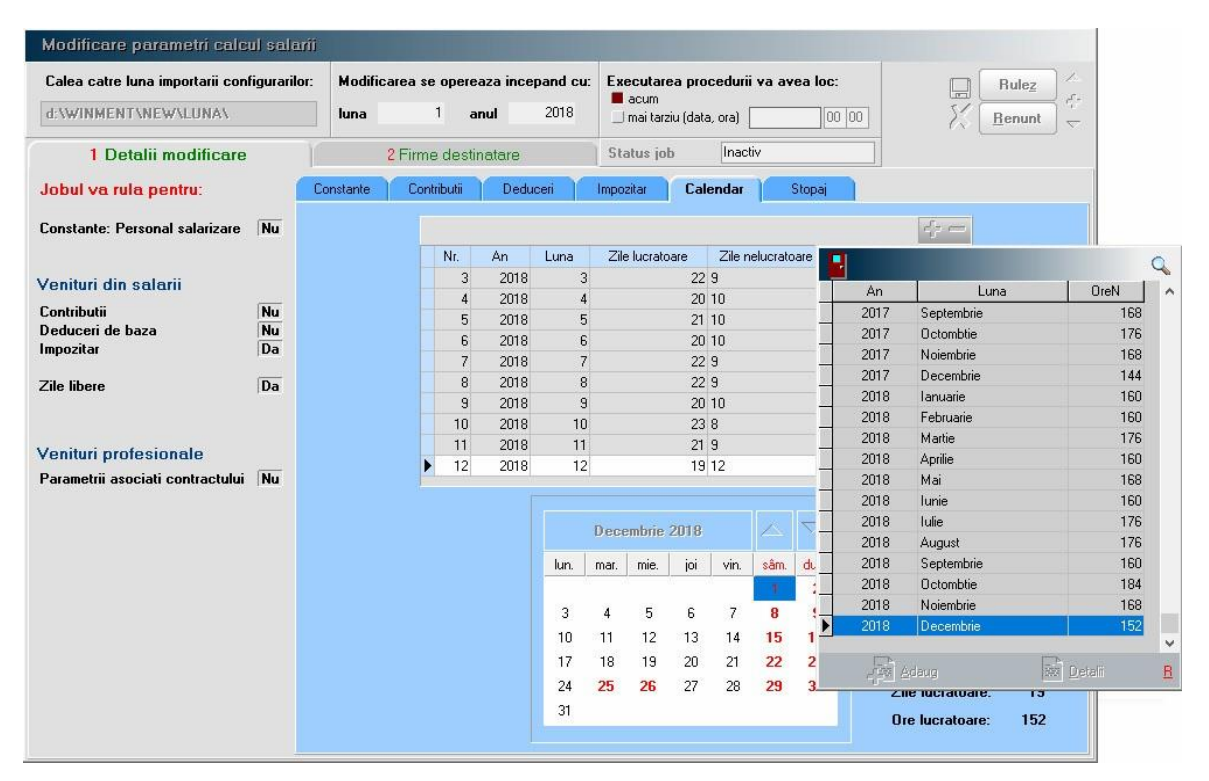

*Fig.8*

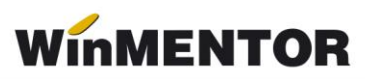

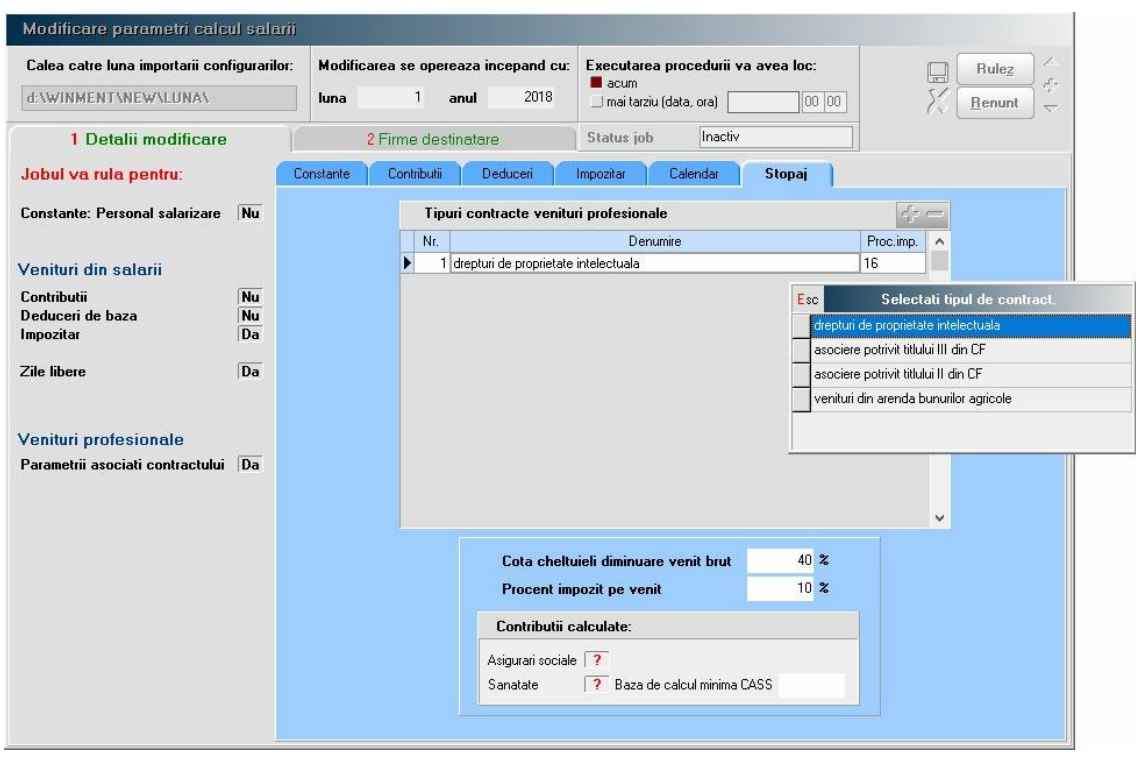

*Fig.9 999*

In figura 10 este prezentată fereastra de selecție a firmelor destinatare. View-ul de selecție va afișa lista firmelor active din baza de date.

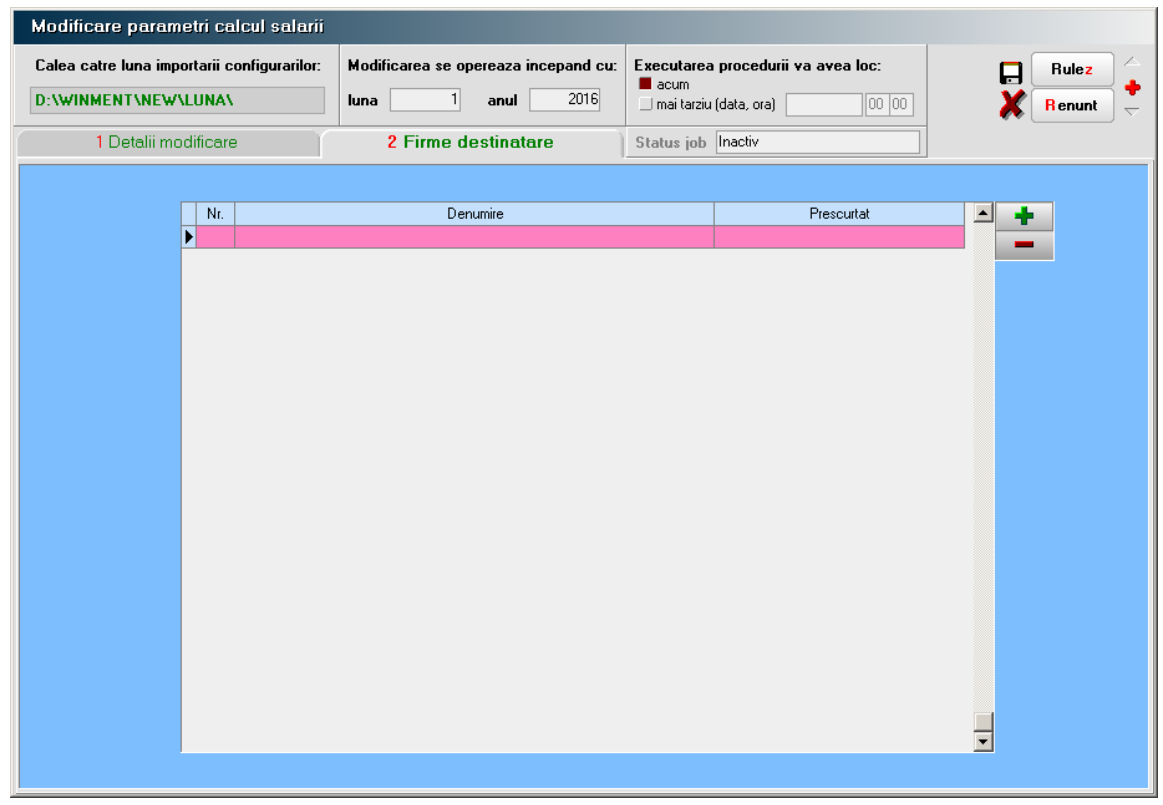

*Fig. 10*

## **2. VERIFICARE STRUCTURI**

Permite verificarea structurilor pentru o listă de firme active, imediat sau la un moment specificat de executare.

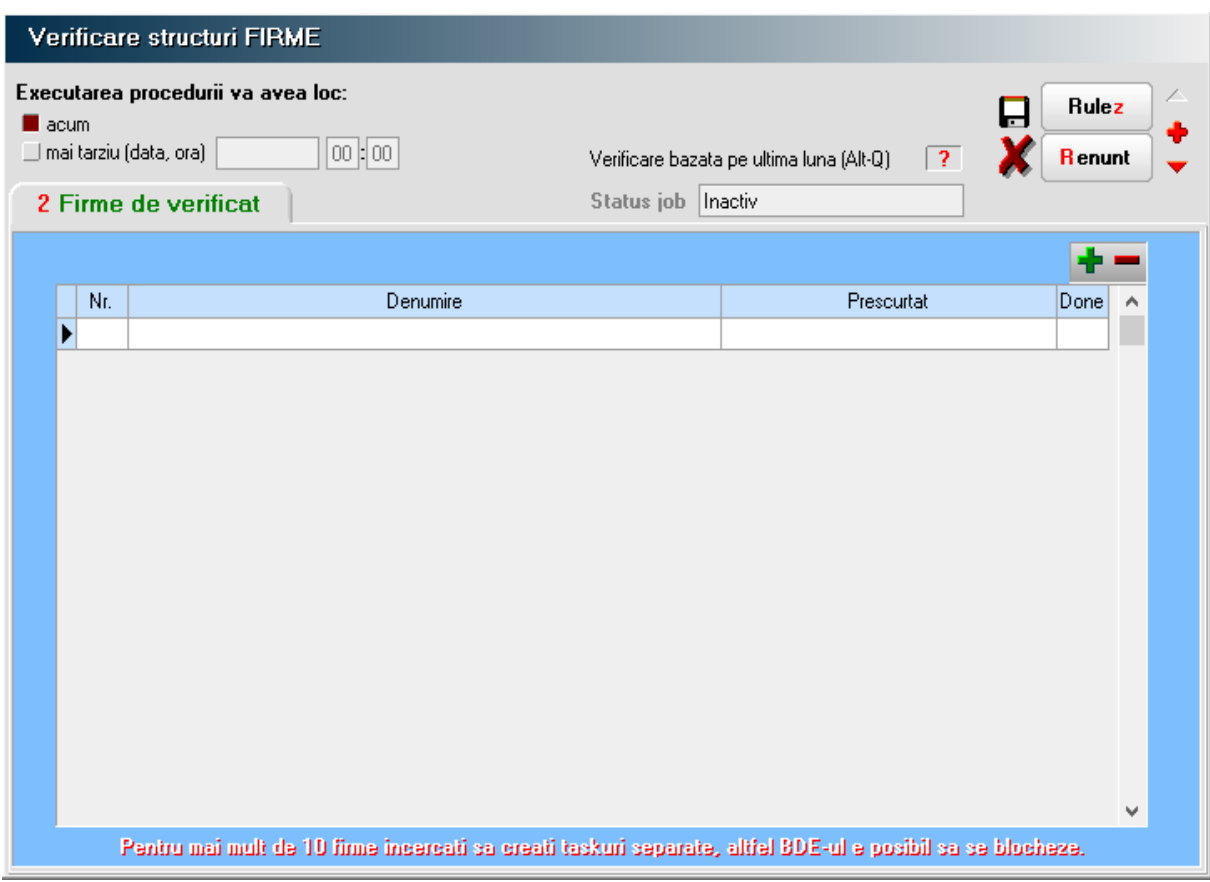

*Fig.11*